# **WD1 Water Detector**

Installation Manual

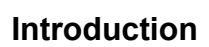

The WD1 is a two-way wireless water detector designed to trigger an alarm upon contact with water, minimizing the risk of severe water damage from leaks or floods while you are at home or away. Being a two-way device provides an extra level of security and ensures communication to the panel, especially during detection, is received and acknowledged by your system. It is designed to be fixed-mounted or free-standing.

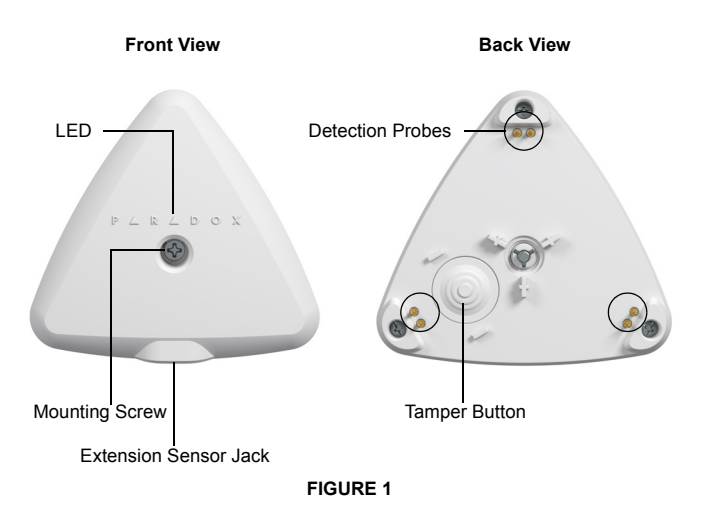

## **Installing the WD1**

Prior to fix-mounting the WD1, ensure it was programmed to a panel. To learn the unit, please refer to the corresponding panel programming section in this manual.

The WD1 should be placed on a flat surface where floods, leaks, and water infiltration can occur. Ensure that the detection probes touch the surface being monitored. When water touches any of the three pairs of probes, an alarm will be sent to the panel the WD1 will continue to send an alarm until the panel acknowledges receipt. It is strongly recommended that the WD1 is fixed-mounted with the mounting screw provided.

#### **To Install:**

- 1. Press and hold the tamper button at the bottom of the WD1 for three seconds, the detector will sound an OK beep (three small beeps) to indicate that it is powered up.\*
- 2. **Bracket:** Remove the bracket installed under the WD1. Remove the double-sided tape protective film from the bottom of the bracket and secure bracket to the floor. Align the WD1 to the bracket until it snaps into place. Secure the mounting screw using a Phillips screwdriver, as shown in Figure 3.
- 3. **Without Bracket:** Secure an appropriate flat-head screw using a Phillips screwdriver, as shown in Figure 3.

\* The tamper will be activated after being pressed continuously for 10 seconds. Three audible beeps will be heard followed by a blue LED indication.

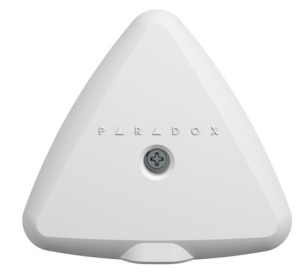

## **Installing the ES1 (Optional)**

The WD1 can function as a standalone unit or with the optional Extension Sensor. It acts as an extension of the WD1 that allows you to extend (up to 2 meters) or add an additional detection area. Install the extension sensor as shown in Figure 2. Ensure that the extension sensor is laying flat on the surface (any side); it can be secured with a mounting screw. Please note that we do not support any 3.5 mm extension cables.

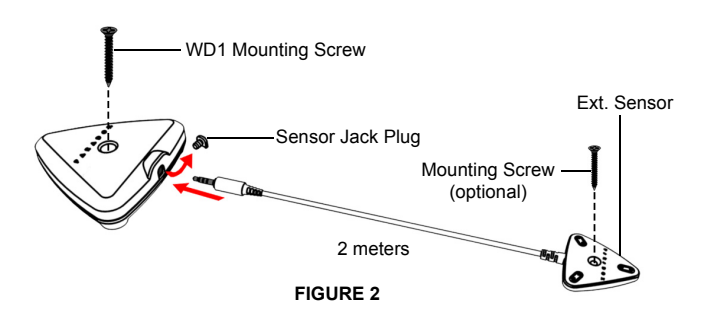

#### **Replacing Battery**

- 1. Remove the mounting screw from the WD1. If a mounting screw has not been installed, proceed to Step 3.
- 2. Press and release the Tamper button at the bottom of the WD1 to disable the piezo.
- 3. Using a Phillips screwdriver, remove the three screws located at the bottom of the WD1.
- 4. Remove the top cover.
- 5. Remove the old battery and replace with a new battery (verify the polarity and insert properly + and - marked on the battery terminals), see Figure 3.

**Caution:** Risk of explosion if battery is replaced by an incorrect type.

- 6. Reassemble the WD1; ensure that the silicone gasket is secure to avoid any water infiltration.
- 7. Press and hold the tamper button at the bottom of the WD1 for three seconds, the detector will sound an OK beep (three small beeps) to indicate that it has been powered-up.

**Note:** We recommend to replace the battery every three years to avoid leakage.

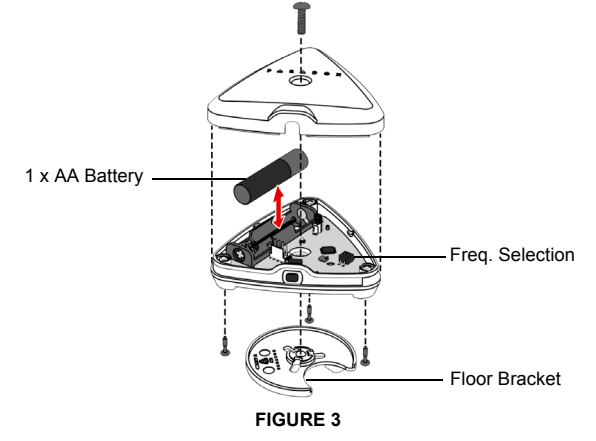

## **EVO Programming**

- 1. Enter section **[4003]**.
- 2. Enter RTX3 or K641LX serial number.
- 3. Enter section **[101]** to **[132]** to assign the WD1.
- 4. Turn on the WD1 by holding the Tamper button located on the bottom of the unit for three seconds. This will turn on the device and automatically send a learn command to the panel. If the WD1 was previously powered up but not learned,
	- quickly press and release the Tamper button.
- 5. Test signal strength by entering section **[601]** to **[632]**.
- 6. Press and release Tamper button quickly.
- 7. Verify the signal strength on your LCD keypad or TM70/TM50.

**Note:** We recommend assigning the WD1 to a 24 Hr. zone and providing a recognizable zone name.

#### **MG/SP Programming**

- 1. Enter available section to assign the WD1 **[061] [092]**.
- 2. Turn on the WD1 by holding the Tamper button located on the bottom of the unit for three seconds. This will turn on the device and automatically send a learn command to the panel. If the WD1 was previously powered up but not learned,

quickly press and release the Tamper button.

- 3. Test signal strength by entering corresponding section **[101]** to **[132]**.
- 4. Press and release the Tamper button.
- 5. Verify the signal strength on your LCD keypad or TM70/TM50.

**Note:** We recommend assigning the WD1 to a 24 Hr. zone and providing a recognizable zone name.

### **PGM Programming (2-state Water Valve)**

If a 2-state (N.O./N.C.) electric water valve is installed, the WD1 can be set up to trigger a PGM (programmable output)

that automatically shuts off the water valve upon detection.

**Note:** Paradox assumes no responsibility for the installation and configuration of third-party products.

For the purpose of this manual, a normally open configuration will be provided. The programming configuration below describes how to activate a PGM on Zone Opening and deactivate on Utility Key 1 (pressing keys 1 and 2 simultaneously on the keypad). Additional PGM programming options are available, please refer to your panel programming guide for more options.

**Note:** You can activate/deactivate PGMs manually via the Insite Gold app.

#### **MG/SP PGM Programming**

By default, the PGM state is set to normally open.

- 1. Enter section to configure the activation of your PGM **[220]** - **[251]**.
- 2. Enter the 2-digit Event Group (01 for zone open).
- 3. Assign the zone number to the Sub-group (01-32).
- 4. Define the partition 01, 02 or 99 for both.
- 5. Enter the available section to configure the deactivation of your PGM **[220]** - **[251]**.
- 6. Define the 2-digit Event Group (06).
- 7. Define the Sub-group (08 for Utility Key 1).
- 8. Enter 01 for the partition.

#### **EVO PGM Programming**

- By default, the PGM state is set to normally open.
- 1. Enter section **[0901] [0932]**.
- 2. Enter the 8-digit serial number and 3-digit output number.
- 3. Enter the 3-digit Event Group (001 for zone open), Feature Group (000), Start # (001 - 192 for zone number) and End # (001 - 192 for zone number) for PGM activation.

**Note:** If you have sequential zones you wish to follow, the Start # is the first zone and the End # is your last zone.

- 4. For PGM deactivation, enter the 3-digit Event Group (048 for Utility Key), Feature Group (000 for specific Utility Key event), Start # (001 for Utility Key 1), and End # (001 for Utility Key 1).
- 5. Change the PGM Delay Value to 00.
- 6. Set your PGM options.

#### **Piezo and LED Status Indicators**

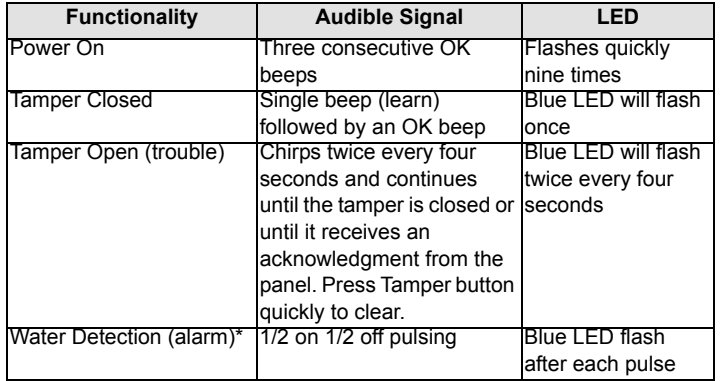

\* To stop the piezo, remove the WD1 from the presence of water. The alarm will still be sent to the panel even after it has been removed.

To mute the piezo in non-alarm scenarios, press and release the tamper button quickly. The mute will cancel once a new event occurs.

#### **Technical Specifications**

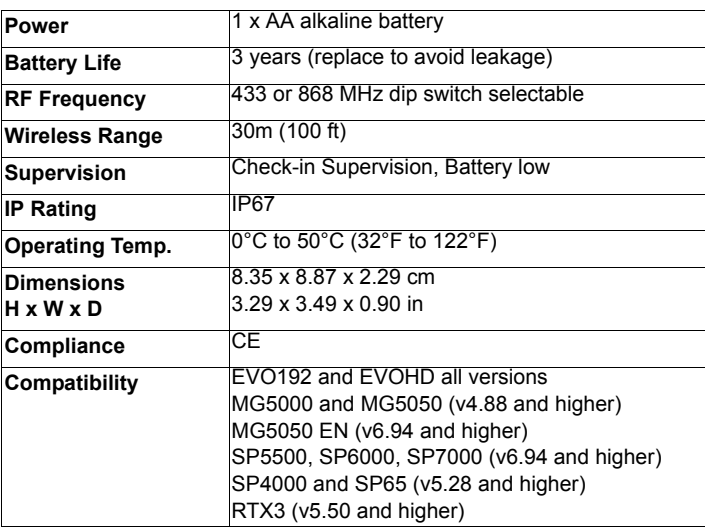

**FCC and Industry Canada Compliance Statement**<br>This device complies with FCC Rules Part 15 and with Industry Canada license exempt RSS standard(s). Operation is<br>subject to two conditions: 1. This device may not cause harmful interference

2. This device must accept any interference that may be received or that may cause undesired operation. Le présent appareil est conforme aux CNR d'Industrie Canada applicables aux appareils radio exempts de licence. L'exploitation est autorisée aux deux conditions suivantes :

1. l'appareil ne doit pas produire de brouillage, et<br>2. l'utilisateur de l'appareil doit accepter tout brouillage radioélectrique subi, même si le brouillage est susceptible d'en compromettre le fonctionnement.

This Class B digital apparatus complies with Canadian ICES-003. Cet appareil numerique de la classe B est conforme a la norme NMB-003 du Canada.

Cet appareil numer<br>FCC ID: KDYWD1 IC: 2438A-WD1

#### **FCC WARNING**

This equipment has been tested and found to comply with the limits for a Class B digital device, pursuant to Part 15 of the FCC Rules. These limits are designed to provide reasonable protection against harmful interference in a residential

installation. This equipment generates, uses and can radiate radio frequency energy and, if not installed and used in accordance with the instructions, may cause harmful interference to radio communications.

However, there is no guarantee that interference will not occur in a particular installation. If this equipment does cause<br>harmful interference to radio or television reception, which can be determined by turning the equip user is encouraged to try to correct the interference by one or more of the following measures:<br>∙ Reorient or relocate the receiving antenna.

- ∙ Increase the separation between the equipment and the receiver.
- ∙ Connect the equipment into an outlet different from that to which the receiver is connected.
- 

· Consult the dealer or an experienced radio/TV technician for help.<br>Changes or modifications to this equipment not expressly approved by the party responsible for compliance (Paradox<br>Security Systems Ltd.) could void the

#### **Warranty**

For complete warranty information on this product, please refer to the Limited Warranty Statement which can be found on our website: paradox.com/terms or contact your local distributor. Specifications may change without prior notice.

**Patents** US, Canadian and international patents may apply. Paradox is a trademark or registered trademark of Paradox Security Systems (Bahamas) Ltd.

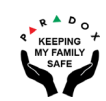